# **VYUŽITIE NUMERICKEJ SIMULÁCIE PRI NÁVRHU TRUPU RC LIETADLA**

# **Ing. Miroslav Greš Ing. Peter Mulidrán doc. Ing. Ján Viňáš, PhD. IWE.**

Technická univerzita v Košiciach, Katedra strojárskych technológií a materiálov, Mäsiarska 74, 040 01, Košice, Slovenská Republika e-mail: [miroslav.gres@tuke.sk](mailto:miroslav.gres@tuke.sk) e-mail: [peter.mulidran@tuke.sk](mailto:peter.mulidran@tuke.sk) e-mail: jan.vinas@tuke.sk

## **Abstract**

The article describes usage of numerical simulations in CA systems for the design of the fuselage of RC flying device. Article is divided to three parts: introduction, modeling the fuselage and its analysis through modules integrated in FEA analysis software. The FEA simulation environment used offers the possibility of assessing gas and liquid flow simulations to help verify the operation of real ambient conditions on design. Thanks to this, it is possible to solve simpler and more complex tasks and to optimize the individual parts of processes, products and models correctly. The input model for simulation is the P-51 Mustang aircraft model, which is created by the surface method. On the fuselage model is applied numerical analysis which simulate airflow trajectories during pressure due to airflow.

**Key words:** FEA, RC model, Flow field, Numerical simulation

# **ÚVOD**

Pojem simulácia, alebo simulovať sa v dnešnej dobe vyskytuje v slovníku moderného človeka čoraz častejšie a to vo viacerých významoch. Pod týmto pojmom rozumieme procesy, ktoré do určitej miery napodobňujú reálne procesy. Pojem simulácia je možné definovať na rôznom stupni všeobecnosti, avšak pre účeli tohto vedeckého článku sa budeme zaoberať počítačovými simuláciami. Počítačovú simuláciu môžeme teda zjednodušene definovať ako imitáciu reálnych stavov, alebo procesov na počítačových modeloch. Ich cieľom je na základe vykonávaných experimentov (simulácií) získavanie informácií o pôvodnom skúmanom systéme. [1,2]

Dnes používané simulačné softvéry obsahujú nástroje, umožňujúce spracovanie vytvorených modelov podľa požiadaviek projektu, ďalej analytické nástroje, ktoré umožnia vyskúšať digitálne modely v ranných fázach návrhového procesu. Vďaka týmto získaným informáciám vieme upraviť návrh a uplatniť metódy na znižovanie hmotnosti a materiálových nákladov,

zvýšenie odolnosti, vyrobiteľnosti a porovnať alternatívy návrhu, aby bolo možné čo najlepšie splniť špecifické požiadavky zákazníkov. [1,2]

Použité FEA simulačné prostredie ponúka možnosti posúdenia simulácií prúdenia plynov a kvapalín, prenosov tepla a tlaku a iné simulácie, ktoré pomáhajú presne overiť pôsobenie reálnych okolitých podmienok na návrh. [1,2]

Možnosti daného simulačného softvéru sú [3]:

- Skúmanie zložitých tokov cez alebo okolo komponentov pomocou kombinácie vnútorných a vonkajších vtokov.
- Nájdenie najvhodnejších rozmerov a podmienok ako je pokles tlaku a pod.
- Zistenie turbulencií a recirkulačných problémov animáciami, 3D šípkami alebo guličkami pomocou vizualizácie trajektórií.

#### **TVORBA MODELU TRUPU RC LIETADLA V CAD PROSTREDÍ**

Pre danú simulačnú úlohu [americké](https://sk.wikipedia.org/wiki/Spojen%C3%A9_%C5%A1t%C3%A1ty) [stíhacie lietadlo](https://sk.wikipedia.org/wiki/St%C3%ADhacie_lietadlo) dlhého doletu model typu North American P-51 Mustang. Tento typ lietadiel bol používaný počas 2. Svetovej vojny. Prvý model tohto lietadla bol navrhnutý konštrukčným tímom pod vedením [Edgara Schmueda,](https://sk.wikipedia.org/wiki/Edgar_Schmued) prvé série tohto lietadla boli dodané v rokoch 1943 ako verzie s označím P-51-A. Za 117 dní dokázali vyrobiť mimoriadne vydarený prototyp, ktorý mal jednoduchú konštrukciu, dobré vyváženie, rýchlu výrobu a nenáročnosť na údržbu. Avšak prvé stroje s motorom Alison mali zlé výškové vlastnosti (neskôr boli nahradené motorom typu Packard).  $[4,5]$ 

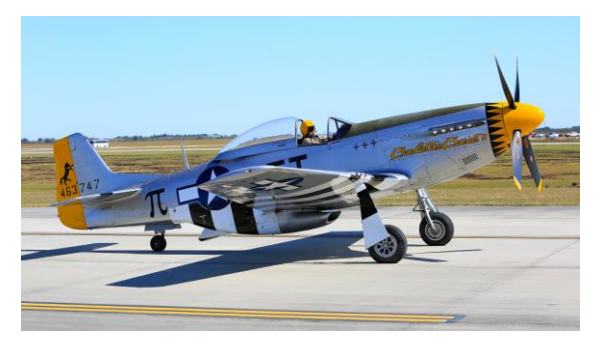

Obr. 1 North American P-51 Mustang [6]

**Technické parametre [4,5]:** Dĺžka: 9,83m Rozpätie: 11,28m Plocha krídel: 21,83m<sup>3</sup>

Výška: 4,17m Hmotnosť: 3465kg Maximálna rýchlosť: 703 km/h vo výške 7620m Dostup: 12 771 m Stúpavosť: 16,3 m/s Pohonná jednotka: 1 x kvapalinou chladený dvanásťvalec do V, typ Packard V-1650-7 s výkonom 1490k (1 111kw) pri 3000 ot/min až 1720k

## Výzbroj:

- $6 \times$  gul'omet [M2 Browning](https://sk.wikipedia.org/w/index.php?title=M2_Browning&action=edit&redlink=1) kalibru 12,7 mm s celkovou zásobou 1 880 nábojov (400 nábojov na hlaveň pre dva guľomety a 270 nábojov na hlaveň pre štyri guľomety)
- $2 \times 227$  kg alebo 454 kg bomby, alebo 6– 10× neriadená strela HVAR kalibru 127 mm

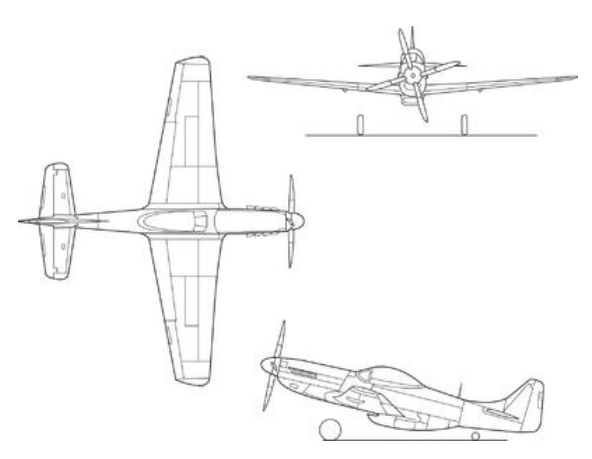

Obr. 2 Blueprint modelu Mustang P-51 [7]

Pri výbere metódy modelovania trupu je dôležité zvážiť klasické modelovanie a metódu s využitím blueprint. Pri metóde blueprint sa využíva plán modelu, ktorý je nakreslený v 2D na výkrese v rôznych pohľadoch. Z neho je možné vyčítať veľkostí dielcov daného modelu. Princíp kreslenia tejto metódy spočíva v kreslení čiar, kriviek a obrysov, ktoré si najprv vložíme do modelovacieho prostredia CAD programu a upravíme do 3D prostredia. Spomínaný P-51 Mustang bol modelovaný pomocou metódy plôch.

Vstupné skice pre vytvorenie modelu boli rozložené na niekoľko prierezov, z ktorých bol následne vytvorený povrch trupu spojením profilov. Na obrázku (obr.3) je možné vidieť tento proces aj s vyznačenými jednotlivými prierezmi. Výsledkom je osovo súmerný základ polovice trupu lietadla.

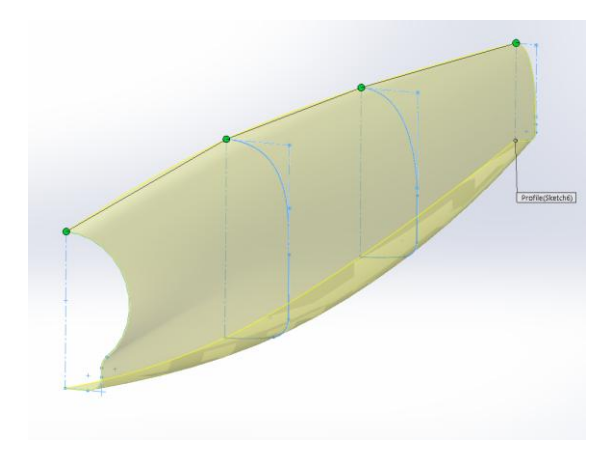

Obr. 3 Vytvorenie polovice trupu lietadla

Následným modelovaním pomocou tangenciálnych kriviek bolo vytvorenie skla pilotnej kabíny (obr.4). Poslednou časťou pred zrkadlením a dokončením modelu trupu bolo modelovanie nasávania.

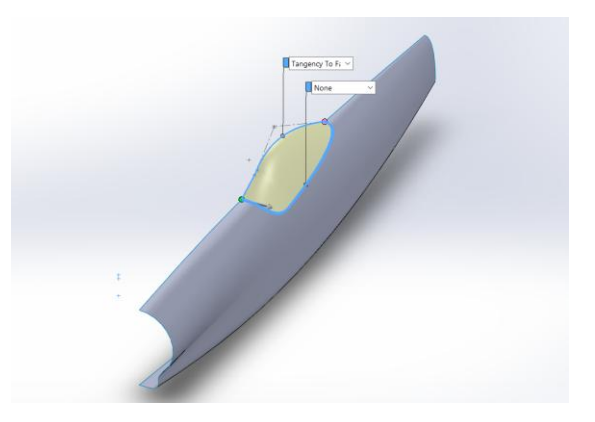

Obr. 4 Modelovanie skla pilotnej kabíny

Následným zrkadlením a záverečnými úpravami ako je vytvorenie miesta pre elektromotor, zaoblením hrán a voľba materiálu modelu nasledoval render modelu. Použitý CAD softvér obsahuje aj možnosti pre vytvorenie fotorealistického prostredia. Je to vysoko interaktívne prostredie, ktorým môžeme zobraziť fotorealistické vizualizácie na predstavenie modelu čo najviac sa podobajúceho skutočnosti. Tento modul nám umožňuje získať reálny pohľad, čím sa ušetrí mnoho času a finančných prostriedkov.

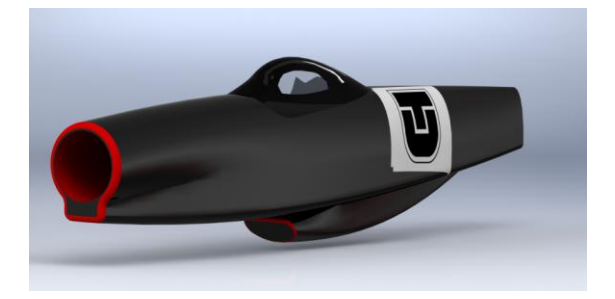

Obr. 5 Výsledný tvar trupu RC modelu

Na obrázku možno vidieť render trupu ktorý je doplnený logom Technickej univerzity v Košiciach. Obrázok znázorňuje reálnu podobu navrhnutého trupu RC lietadla.

## **NASTAVENIE A VÝSLEDKY SIMULAČNEJ ÚLOHY**

Po návrhu simulačného modelu je počiatočným krokom zadávanie vstupných parametrov pre potrebu simulačnej úlohy, ako aj zadanie názvu projektu. Jednotky, rýchlosť prúdenia, druh látky ktorá ma prúdiť, výsledné rozlíšenia a či sa jedná napríklad o prúdenie vonkajšie alebo vnútorne to všetko je potrebné nastaviť a brať do úvahy.

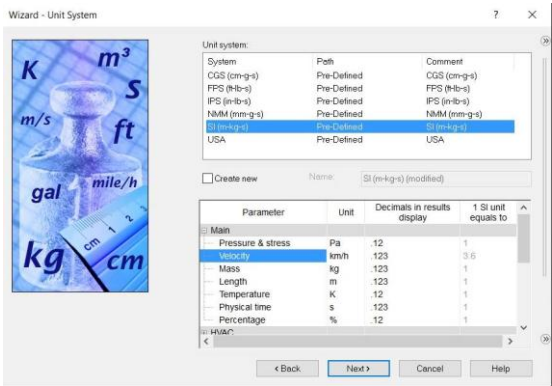

Obr. 6 Nastavenie sústavy jednotiek SI

V danom prípade je ako jednotkový systém zvolená medzinárodná sústava jednotiek SI (obr.6) (meter, kilogram, sekundy a zvolená rýchlosť na kilometre za hodinu). Ďalším krokom je výber typu analýzy (obr.7), kde bol zvolený externý typ analýzy s vylúčením dutín v stave bez prietoku a vylúčenie vnútorných priestorov. Smer prúdenia bol zadaný v referenčnej osi Z.

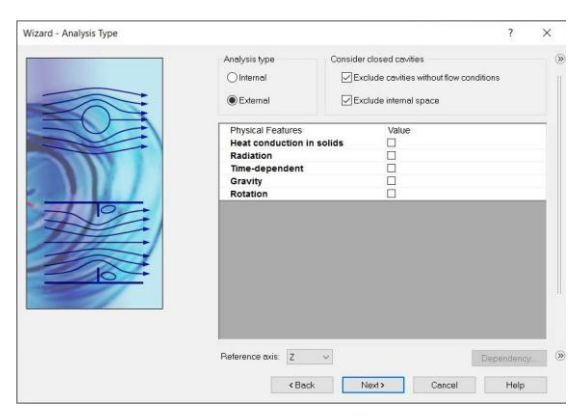

Obr. 7 Výber typu analýzy a definovanie smeru prúdenia

Medzi posledné nastavenia v tomto príkaze je potrebný výber média v ktorom sa bude simulačná úloha vykonávať. Pri tejto možností bol zvolený vzduch (obr.8), ktorý bude obtekať trup v

orientačnej rýchlosti 30km/h akú dosahujú tieto typy RC modelov. Keďže trup je v referenčnej osi "Z" orientovaný opačne rýchlosť je zadaná v zápornej hodnote, teda -30km/h (obr.9).

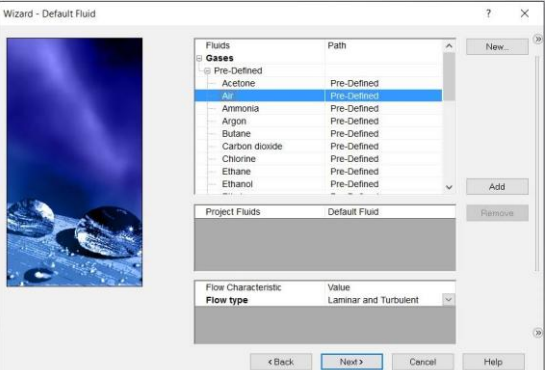

Obr. 8 Definovanie pracovného média

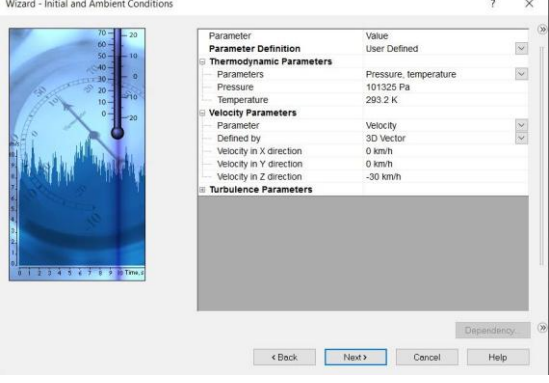

Obr. 9 Nastavenie parametrov rýchlosti a termodynamických parametrov

Po nastavení spomínaných základných hodnôt a parametrov je potrebné zvoliť priestor v ktorom bude simulačná úloha kalkulovaná. Zvolený priestor sa odvíja od základných rozmerov nami zadaného modelu. Spomínaná simulácia je zadaná ako symetrický model (obr.10), čo umožňuje redukovať čas výpočtu.

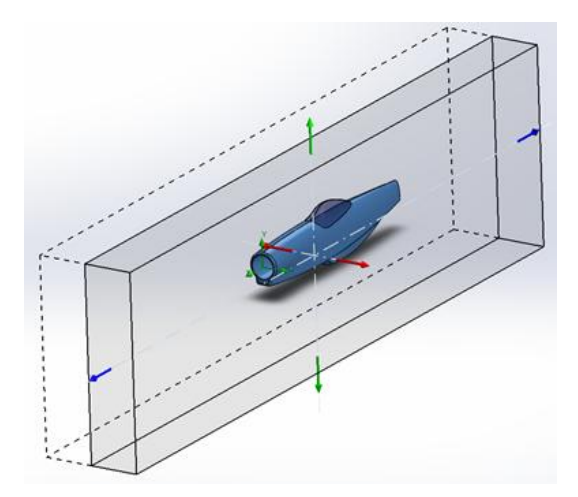

Obr. 10 Definovanie 3D priestoru pre simuláciu

Po nastavení všetkých spomínaných úkonov je možné pokračovať k nasledovnému výpočtu danej simulačnej úlohy, kde výsledkom je mapa pôsobenia tlaku vplyvom prúdenia vzduchu (obr.11).

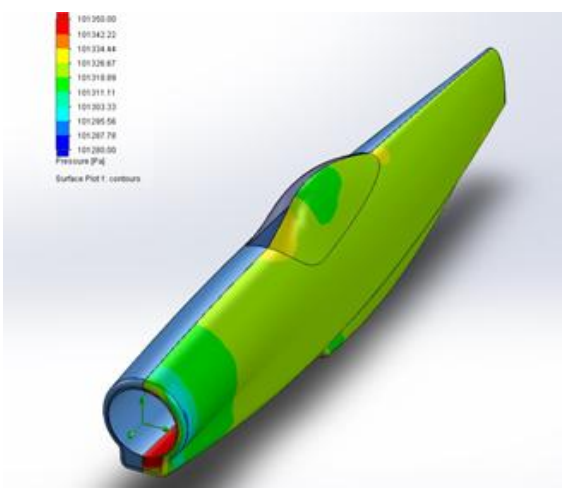

Obr. 11 Zobrazenie tlaku na modeli

Finálnym krokom pre zobrazenie trajektórii (obr.12) vzduchu je potreba pridania trajektórii na základe spomínanej mapy pôsobenia tlaku, kde na základe vypočítaných hodnôt a zvolených plôch boli vygenerované trajektórie. V tomto kroku je možné zvoliť počet trajektórií, typ trajektórie ktorými môžu byť jednoduché čiary, šípky, pásy, alebo aj ich kombinácie.

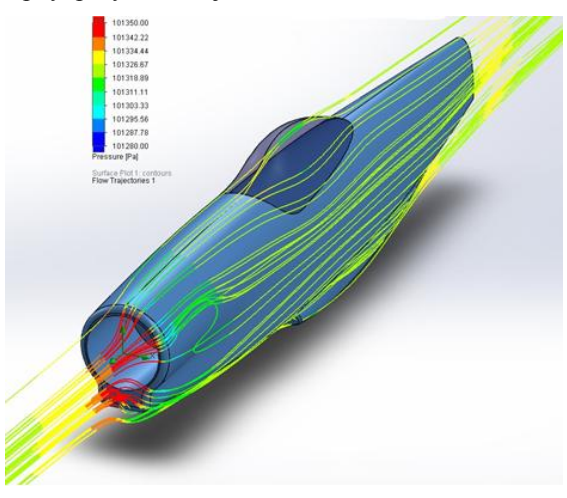

Obr. 12 Výsledné trajektórie pôsobiace na trup modelu

Z obrázka možno vyčítať, veľkosti a oblasti pôsobenia tlaku vplyvom prúdenia. Podľa farebného rozlíšenia možno rozdeliť pôsobenie do štyroch skupín. Najväčší tlak, ktorý je vyznačený červenou farbou pôsobí pri prvom kontakte s trupom hneď na začiatku v oblasti kde by mal byť umiestnený elektromotor s vrtuľou. O niečo nižší tlak sa nachádza v zadnej časti trupu a na čele kokpitu, ktoré znázorňuje žltá farba. Stredné hodnoty tlaku sa vyskytujú na väčšine plochy trupu

lietadla, pozdĺž celého trupu a je znázornený zelenou farbou. Pri takejto analýze môžeme zhodnotiť pôsobenia tlaku a navrhnúť opatrenia pre zníženia tlaku v prípade ak by sa jednalo o návrh nového prototypu. Riešením môže byť návrh a zmena línií trupu pre dosiahnutie lepšej aerodynamiky a zníženia odporu vzduchu.

# **ZÁVER**

Simulačné softvéry majú v dnešnej dobe široké spektrum uplatnenia pri riešení praktických požiadaviek vo výrobe. Taktiež môžu byť využité pri navrhovaní modelov pre voľno - časové aktivity ako je napríklad RC lietanie. Za ich pomoci je možné riešiť jednoduchšie aj zložitejšie úlohy a správne optimalizovať jednotlivé časti procesov, výrobkov a modelov.

Využitím CAD softvéru s podporou numerickej simulácie je možné navrhnúť model do úplného detailu a vopred zistiť ako sa môže správať vo vzduchu, akú bude mať aerodynamiku alebo konečný vzhľad. Týmto spôsobom je možné vyhnúť sa zložitým a nákladným skúškam na reálnych modeloch.

Použité FEA simulačné prostredie ponúka:

- a) možnosti posúdenia simulácií prúdenia plynov a kvapalín,
- b) prenosov tepla a tlaku a iné simulácie,

ktoré sú účinným nástrojom na tvorbu a overenie pôsobenia spomínaných faktorov pred aplikáciou modelu do reálnych podmienok.

Navrhnutý model trupu lietadla je možné vyrobiť CNC frézovaním, trup sa vyrobí z dvoch častí, ktoré sa zlepia do jedného celku.

## **Literatúra**

[1] https://www.simscale.com/blog/2016/10/whatis-finite-element-method/

- [2] Morris, A.J.: Practical application of finite element analysis to aircraft structural design. Essex, 1996. 140 s. ISBN 92-835-1536-6.
- [3] https://www.simscale.com/blog/2016/10/applic
- ations-of-the-finite-element-method/
- [4] Václav Němeček V.: Letadla druhé světové války, 1992. 373 s. ISBN 80-206-0117-1
- [5] Lowe M.V.: The Complete Encyclopedia of Flight 1939–1945. Rebo, 2009. 303 s. ISBN 80- 7234-455-2
- [6] http://www.tested.com/art/makers/558278 what-its-own-and-fly-p-51-mustang/
- [7] [https://www.the](https://www.the-blueprints.com/blueprints/ww2planes/ww2-north-american/1886/view/north_american_p-51d_mustang/)[blueprints.com/blueprints/ww2planes/ww2](https://www.the-blueprints.com/blueprints/ww2planes/ww2-north-american/1886/view/north_american_p-51d_mustang/) [north-american/1886/view/north\\_american\\_p-](https://www.the-blueprints.com/blueprints/ww2planes/ww2-north-american/1886/view/north_american_p-51d_mustang/)[51d\\_mustang/](https://www.the-blueprints.com/blueprints/ww2planes/ww2-north-american/1886/view/north_american_p-51d_mustang/)

**Príspevok bol spracovaný v rámci projektu 059TUKE-4/2016 .**